申請情報の送信時に添付情報がない場合の確認メッセージの表示について

<改修概要>

不動産及び商業・法人登記の申請において,利用者が添付情報の添付を失念した上で, 申請情報を登記・供託オンライン申請システムに送信することにより,「却下」又は「取下げ」と なることを防止するため,「処理状況表示」画面の「申請データ送信」ボタンをクリックした際に 登記原因証明情報や定款等の特定の添付情報が添付されていない申請情報が1件以上あ った場合には,以下の確認メッセージを一律に表示するよう改修を行いました。

本改修は、申請情報の送信時に登記原因証明情報や定款等の特定の添付情報が添付さ れていない場合に利用者に対し当該添付情報の確認を促すため,一律に確認メッセージを 表示するものです。

そのため, 当該確認メッセージが表示された場合であっても, 該当する申請情報について 添付情報に間違いがないときは,「OK」ボタンをクリックしてそのまま送信処理を継続してくだ さい。また,該当する申請情報について添付情報の添付漏れがあるとき又は添付情報を確 認するときは,「キャンセル」ボタンをクリックして「処理状況表示」画面に戻ってください。操作 方法の詳細は,各マニュアル(操作手引書)をご参照ください。

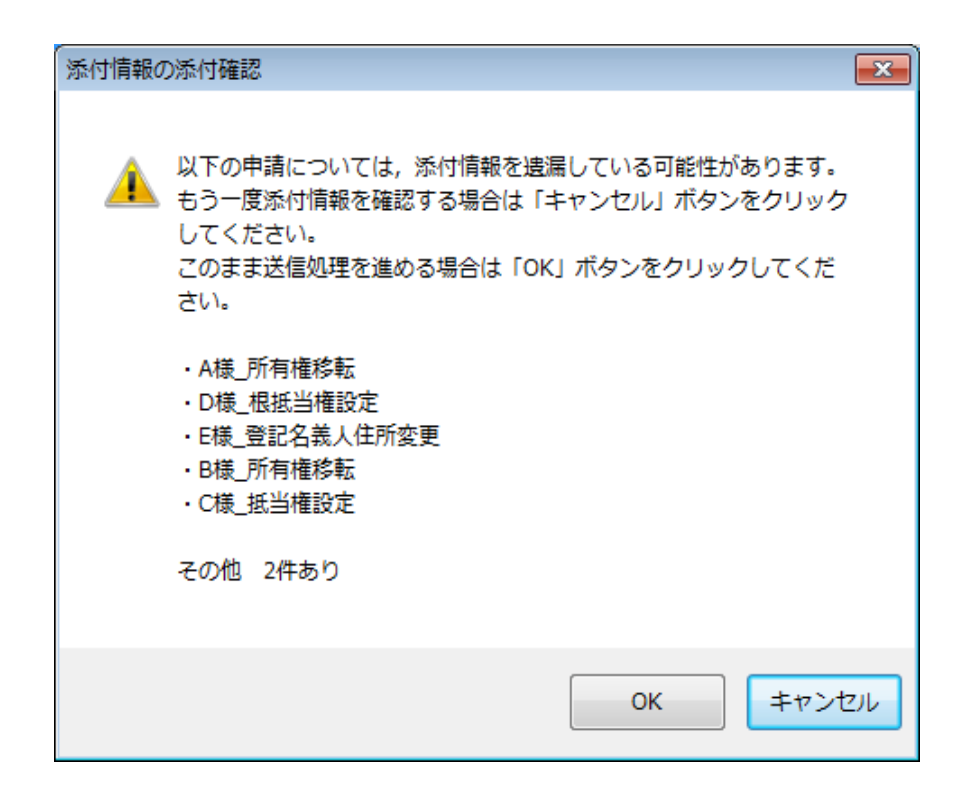